# **Būvniecības** Informācijas Sistēma

**Pārskats par BIS attīstības projekta 5.laidienā "Ekspluatācijas process – 2.kārta" jauno izstrādāto funkcionalitāti Ekspluatācijas lietās un Māju lietās.**

BIS apmācību attālinātais seminārs māju pārvaldniekiem

03.06.2022/Ilze Auzarāja

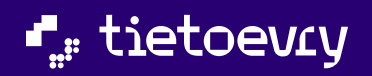

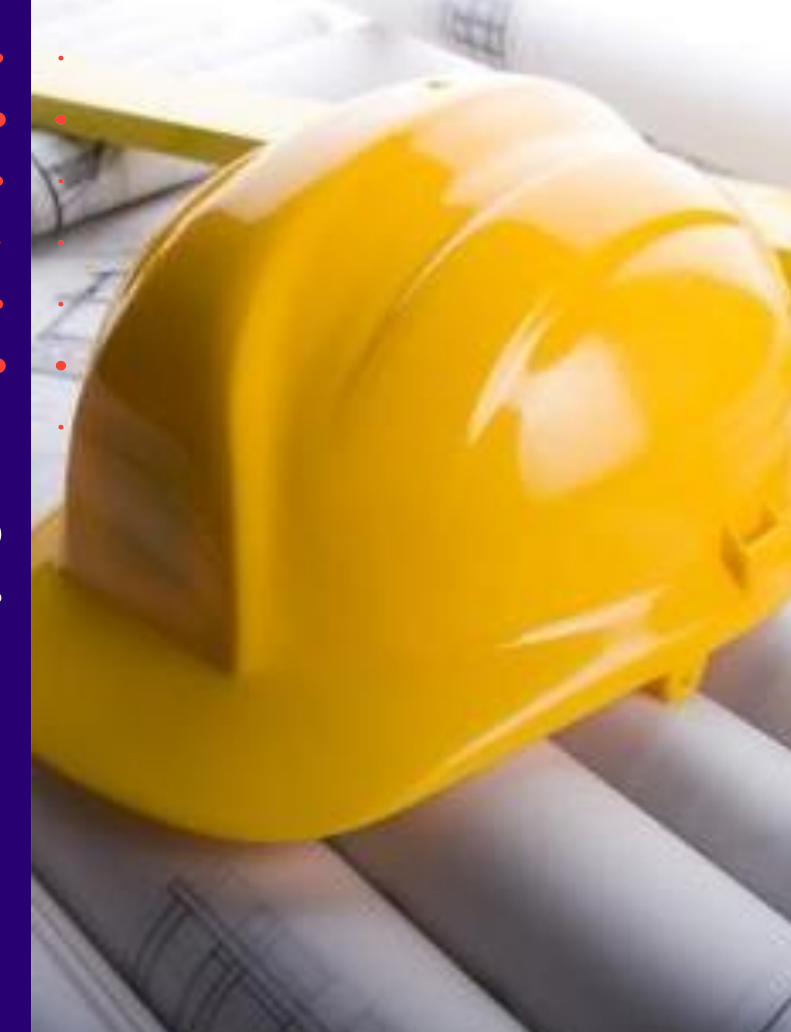

### Semināra plāns un tēmas

10:00-12:00 – seminārs 12:00-12:30 – atbildes uz jautājumiem

- 1. Izmaiņas un papildinājumi Ekspluatācijas lietā (EL) un Māju lietā (ML):
	- Papildinājumi EL pilnvaru, deleģējumu izveidošanā;
	- Aptaujas un kopsapulces kopēšana;
	- Kopsapulces balsošanas lapu izdruka;
	- Īpašnieka kontaktdati;
	- Izmaiņas apsekošanas vizītes pieprasījumā;
	- Paziņojumu sagataves;
	- Izmaiņas mājas lietu remontdarbos;
	- Būvspeciālista deklarācija piekļuvei ekspluatācijas lietai;
	- Apsekošanas veidu periodu kontrole;
	- Aptaujas un kopsapulces iekšējā sistēmā BIS2.
	- Patvaļīgās būvniecības pazīme.
- 2. Pārvaldnieku reģistra papildinājumi datu atlasē.

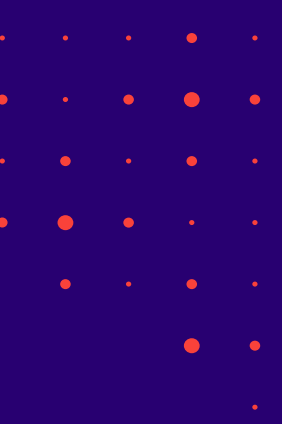

✓ 5.laidiena izstrādāto funkcionalitāti paredzēts BIS PROD vidē likt jūnija beigās. (30.06.2022.)

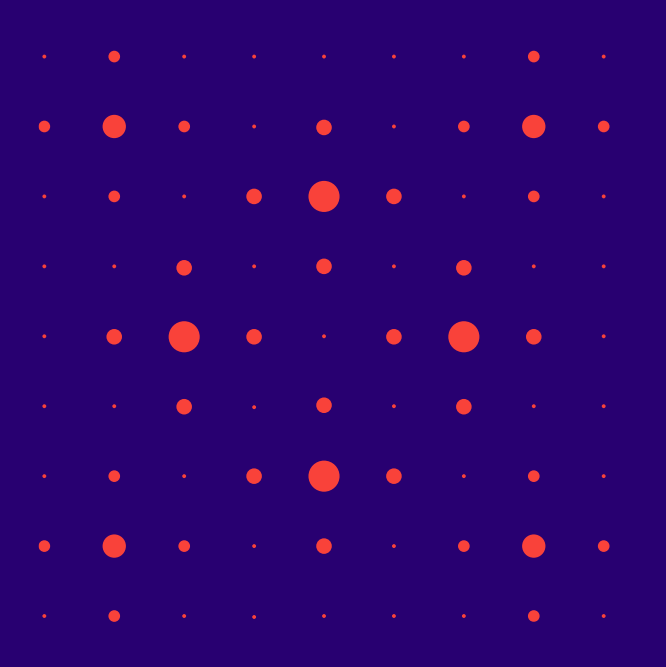

## Izmaiņas Ekspluatācija lietās un Māju lietās BISP un BIS2 darba vidē:

- ➢ Papildinājumi EL pilnvaru, deleģējumu izveidošanā;
- ➢ Aptaujas un kopsapulces kopēšanas iespēja, kopsapulces jautājumu izdruka;
- $\triangleright$  Īpašnieka kontaktdatu norādīšana un atrādīšana,
- $\triangleright$  Apsekošanas vizītes pieprasījumu iespējams atsaukt;
- $\triangleright$  Pazinojumu sagataves;
- $\triangleright$  Izmainas mājas lietu remontdarbos;
- $\triangleright$  Būvspeciālista deklarācija piekļuvei ekspluatācijas lietai;
- ➢ Apsekošanas veidu periodu kontrole;
- $\triangleright$  Patvaļīgās būvniecības pazīme;
- ➢ EL/ML pieņemto lēmumu atrādīšana BIS2.

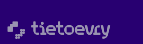

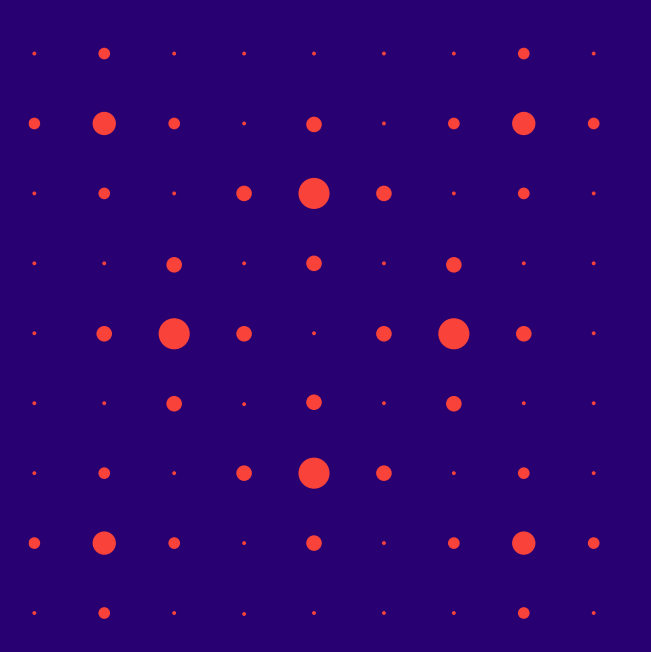

#### Papildinājumi EL pilnvaru, deleģējumu izveidošanā

1) Veidojot ekspluatācijas pilnvaras sagatavi var norādīt tajā vairākus objektus, uz kuriem attiecas pilnvara.

#### $\blacktriangleright$  Pilnvaras objekts<sup>\*</sup>

×01001211281001 - Pavasara gatve 4, Rīga, LV-1082 | ×01000702282002 - Gustava Zemgala gatve 16, Rīga, LV-1084

- Pilnvarotā persona saņem piekļuvi pie visām norādītām lietām.
- 2) Veidojot pārvaldnieka tiesību pilnvaru vai deleģējumu, var personai piešķirt tiesības rediģēt mājas īpašnieku kontaktdatus.  $\blacktriangledown$  Tiesības<sup>\*</sup>

Tiesības strādāt ar ekspluatācijas/mājas lietu □ Dokumentu/Datu skatīšanās ① □ Dokumentu/Datu sagatavošana ①  $\Box$  Redzēt īpašnieku sensitīvos datus $\Box$  $\triangledown$  Tiesības labot īpašnieka kontaktdatus $\oplus$  $\Box$  Var pārpilnvarot

### Kopēšanas iespēja aptaujās un kopsapulcēs

#### 1) Kopēšanas iespēja aptaujām un kopsapulcēm.

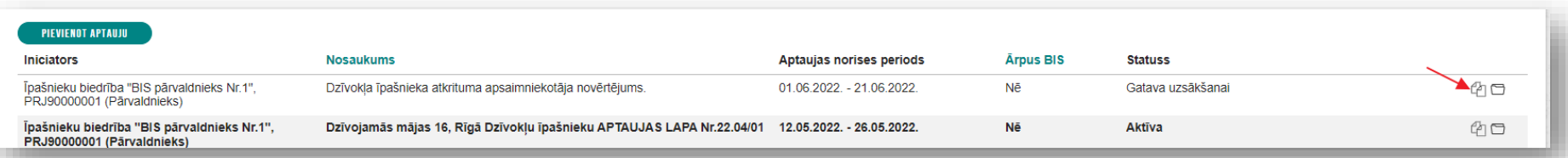

- Veicot aptaujas kopēšanu, sistēma izveido šajā pašā mājas lietā jaunu aptaujas vai kopsapulces ierakstu, kurā automātiski aizpilda datus, izņemot ievades solī 'Pamatdati'.
	- Pēc kopēšanas atrādīs paziņojumu  $\rightarrow$  Nav korekti aizpildīts solis 'Pamatdati'!
	- Ievades solī 'Pamatdati' jānorāda jauns aptaujas norises periods vai kopsapulces sākuma datums un laiks.
- BISP lietotājs var labot visus aptaujas datus.

#### Kopsapulces balsošanas lapu izdruka

1) Kopsapulces ierosinātājs, vadītājs vai protokolētājs var sagatavot kopsapulces jautājumu balsošanas lapas izdruku klātienes balsošanai, izmantojot dažādas lejupielādes iespējas.

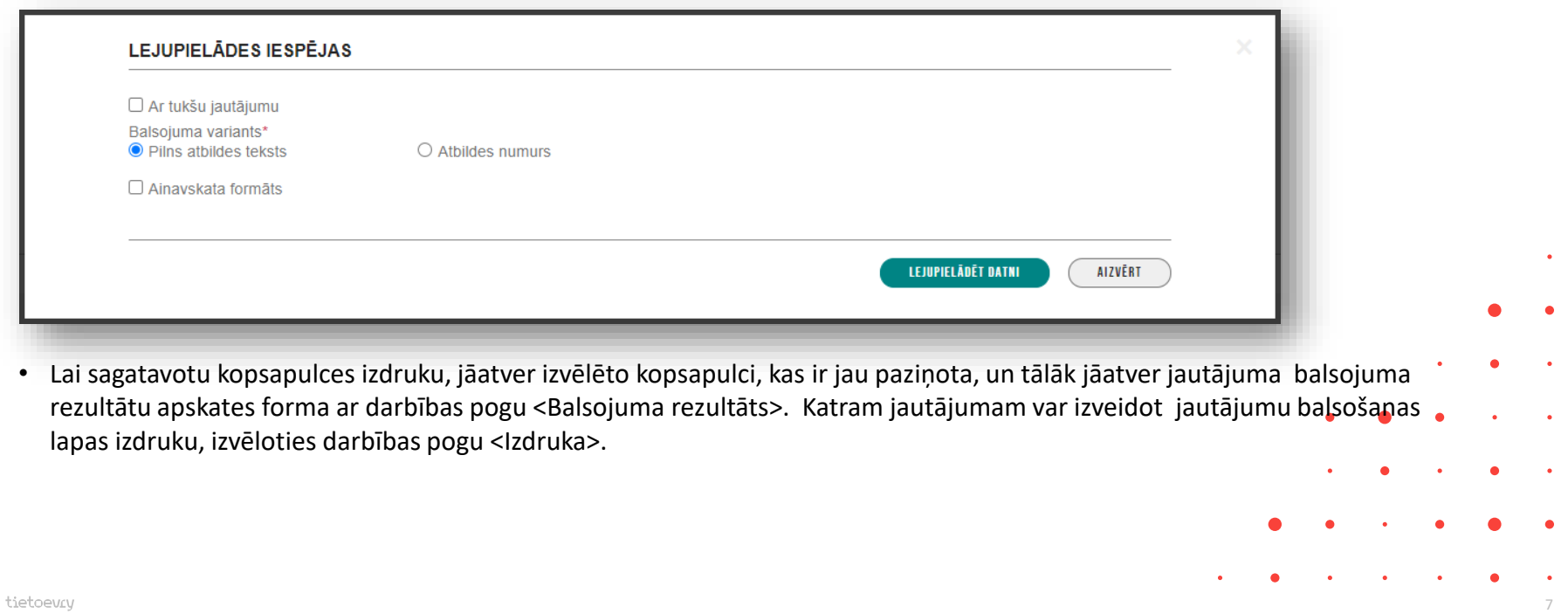

### Mājas lietā īpašnieka kontaktinformācijas norādīšanas, atrādīšanas izmaiņas

• Kopīpašuma gadījumā papildus var norādīt īpašniekam piederošā dzīvokļa vai nedzīvojamo telpu numuru, lai informācija būtu pieejama pārvaldniekam un aptauju vai kopsapulču organizatoram.

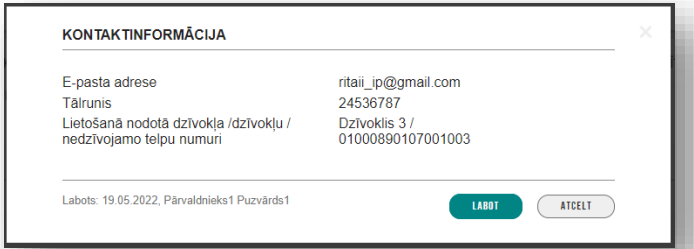

• Ja lietotājs ir mājas pārvaldnieks vai tā pārstāvis – paraksttiesīgā persona, pilnvarotā/deleģētā persona ar tiesībām rediģēt īpašnieka kontaktdatus, lietotājs īpašniekiem var apskatīt izvēlētā īpašnieka kontaktdatus.

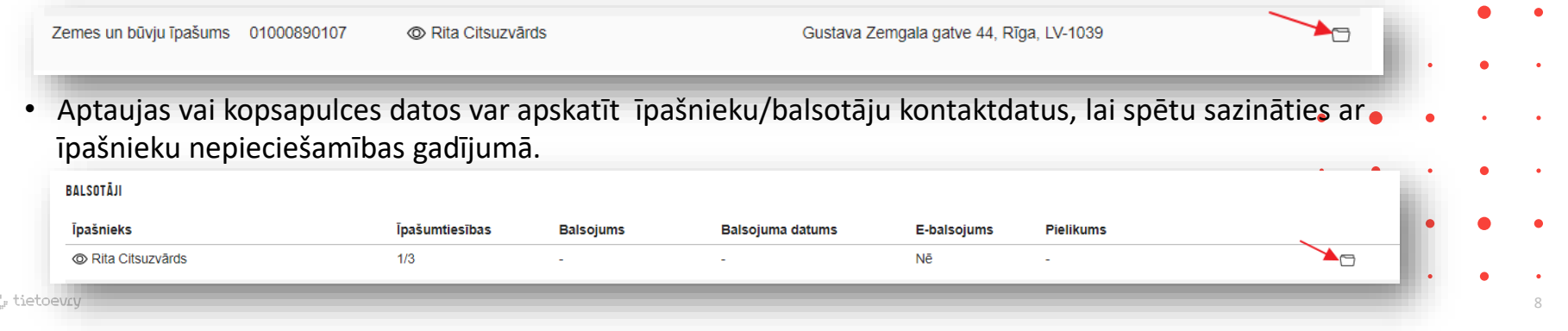

#### Izmaiņas apsekošanas vizītes pieprasījumā

- Apsekošanas vizītes atsaukšana un apstrāde
	- Īpašnieks var izveidot mājas pārvaldniekam apsekošanas pieprasījumu un to var arī atsaukt.
		- Lietotājs var atsaukt savus apsekošanas pieprasījumu, ja tā statuss ir 'Izveidots', 'Apskatīts' vai 'Apstrādē'.

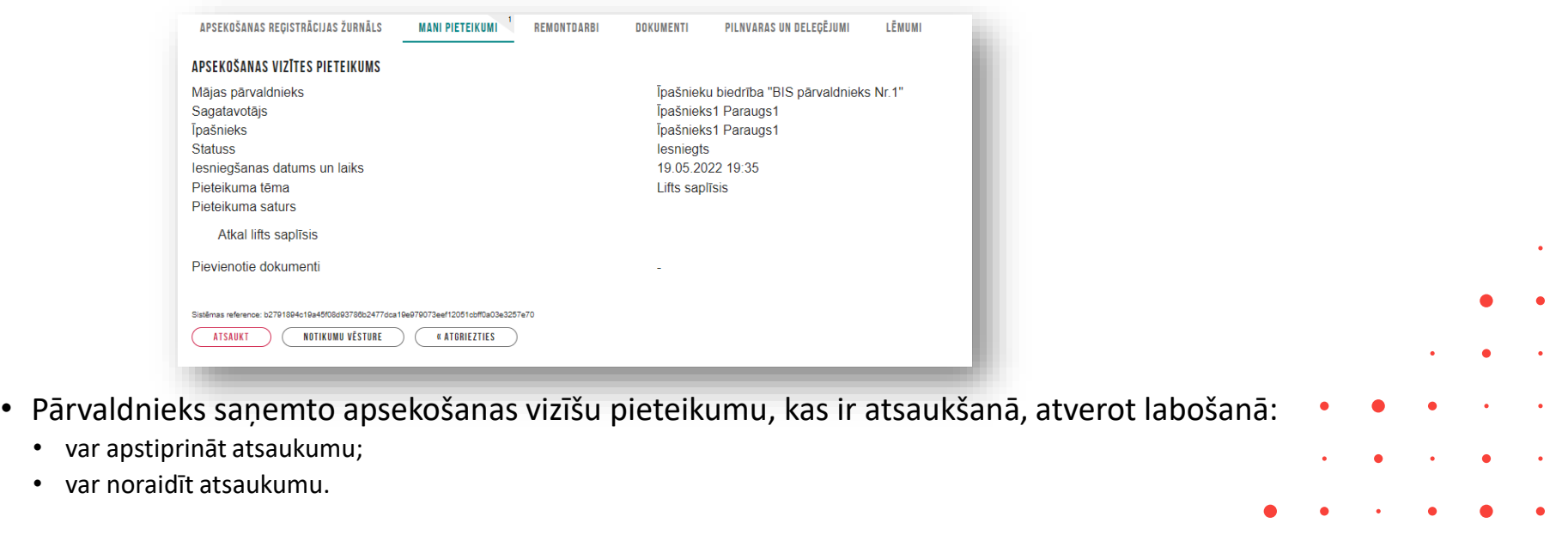

#### Paziņojumu sagataves

- Mājas pārvaldnieks vai tā pārstāvis var izveidot vai mainīt paziņojuma sagataves, lai veidotu paziņojumus ērtākā veidā, izmantojot sagatavotu sagatavi.
	- Atverot pārvaldnieku lietas sarakstu, blakus sadaļai 'Māju lietas' var redzēt sadaļu 'Paziņojumu sagataves', kur var pievienot jaunu paziņojuma sagatavi vai apskatīt izveidotās.

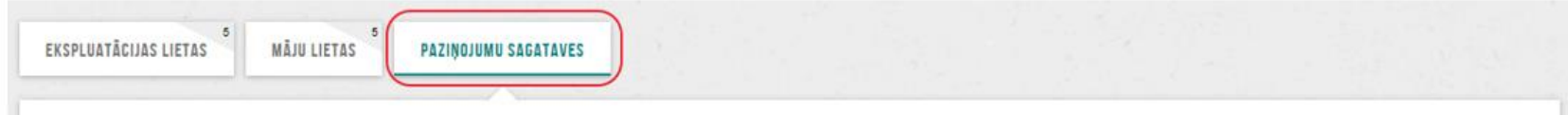

• Veidojot jaunu nosūtāmo paziņojumu var norādīt, vai veidot jaunu paziņojumu no sagataves.

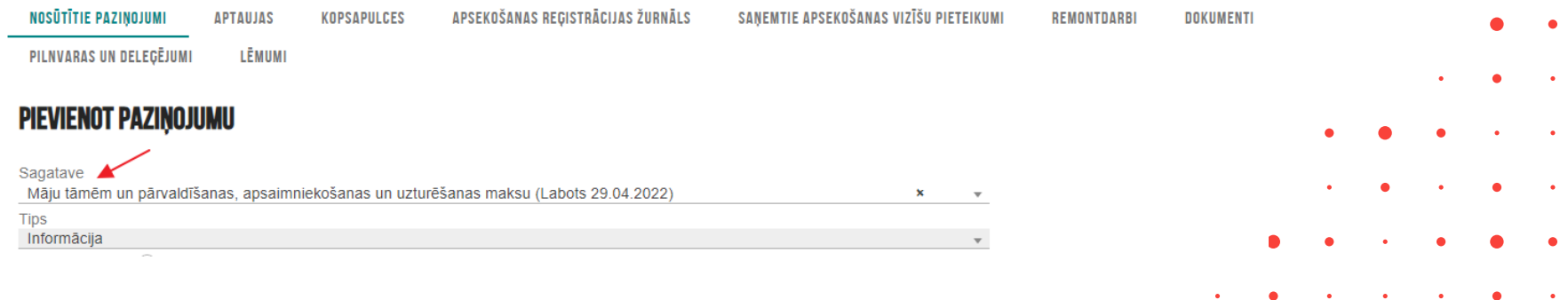

#### Izmaiņas mājas lietu remontdarbos

- Pievienojot vai labojot esošu remontdarba ierakstu, lietotājs papildus remontu datiem var norādīt:
	- Remontdarba izpildes secība plānā;
	- Remontdarbu sākuma datums, kas nevar būt lielāks par remontdarba beigu datumu, ja tāds ir norādīts.
- Kārtošana pēc izpildes secības un izpildes termiņa:
	- Ja remontdarbu plāns nav apstiprināts plāna remontdarbu solī un kopskatā remontdarbus kārto pēc izpildes secības plānā, izpildes termiņa, grupas, identifikatora.
	- Ja remontdarbu plāns ir apstiprināts, plāna kopskatā remontdarbus kārto pēc izpildes secības plānā, izpildes termiņa, grupas, identifikatora.
	- Izvēršot remontdarbu plāna datus, remontdarbus kārto pēc izpildes secības plānā, izpildes termiņa, grupas, identifikatora.

#### Būvspeciālista deklarācija piekļuvei ekspluatācijas lietai

- Būvspeciālists ar aktīvu būvspeciālista vai amatnieka sertifikātu var aizpildīt un apstiprināt deklarāciju piekļuvei pie ekspluatācijas lietai, lai piekļūtu pie ekspluatācija lietas datiem.
	- Lai izveidotu šo deklarāciju, būvspeciālistam nepieciešams autorizētie BIS publiskajā portālā un jāatver 'Speciālista panelis', kur tālāk sadaļā 'Iesniegumi' jānospiež darbības poga <Veidot jaunu iesniegumu> un jāizvēlas dokumenta veids "Būvspeciālista deklarācija piekļuvei ekspluatācijas lietai".

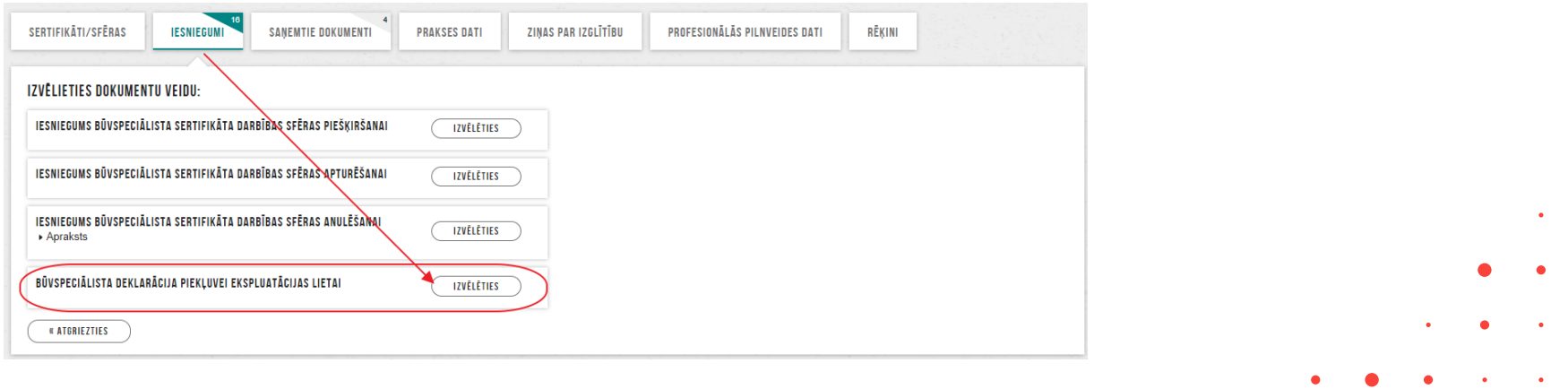

- Deklarāciju pats būvspeciālists apstiprina, to neapstrādā būvvalde vai BVKB. Šo ekspluatācijas lietu, kas norādīta apstiprinātā būvspeciālista deklarācijā, lietotājs redzēs arī Ekspluatācijas lietu sarakstā pie 'Piekļuves lietas'.
	- Deklarācijā ekspluatācijas lietas numurs darbojās kā saite ekspluatācijas lietas atvēršanai.

#### Apsekošanas veidu periodu kontrole

- Sistēma veic regulāru mājas lietas objektu apsekošanas periodu kontroli, lai brīdinātu par nepieciešamību veikt apsekošanu.
	- 1) Sistēma reizi nedēļā veic sistēmā eksistējošo mājas lietu veikto periodisko apsekošanas veidu kontroli, lai nosūtītu brīdinājumu par to, ka tuvojas periodiskās apsekošanas veikšanas datums.
	- 2) Sistēma reizi nedēļā veic sistēmā eksistējošo mājas lietu veikto periodisko apsekošanas veidu kontroli, lai nosūtītu brīdinājumu par to, ka ir nokavēts periodiskās apsekošanas veikšanas datums.

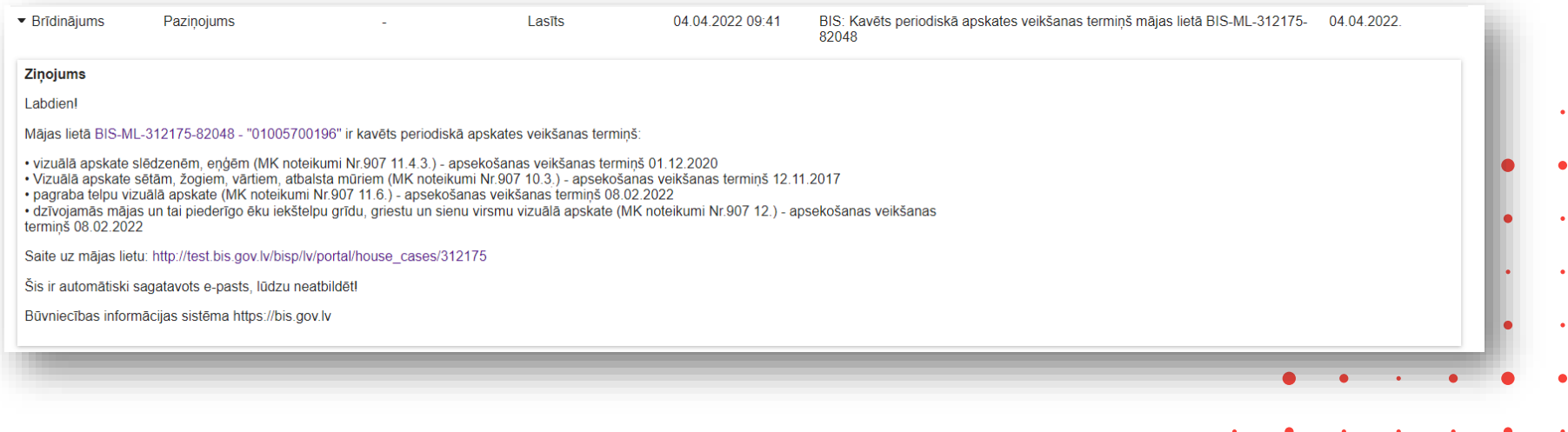

#### Aptaujas un kopsapulces iekšējā sistēmā BIS2

- Ja BIS portālā Mājas lietais būs izveidotas kādas kopsapulces vai aptaujas un tās būs nonākušas statusā "Pabeigta", tad EL sadaļā "**Mājas lietas lēmumi**" var apskatīt to rezultātus.
	- Lai lietotājs varētu apskatīt lēmumu detaļas, tad jāpiešķir loma "BIS2 mājas lietas lēmumu skatītājs".
	- Sadaļā "Mājas lietas lēmumi" lietotājs var apskatīt sarakstu ar ekspluatācijas lietas saistītās mājas lietas lēmumiem, kuri ir pieņemti BIS kopsapulces vai aptaujas rezultātā, vai pievienoti tai manuāli.

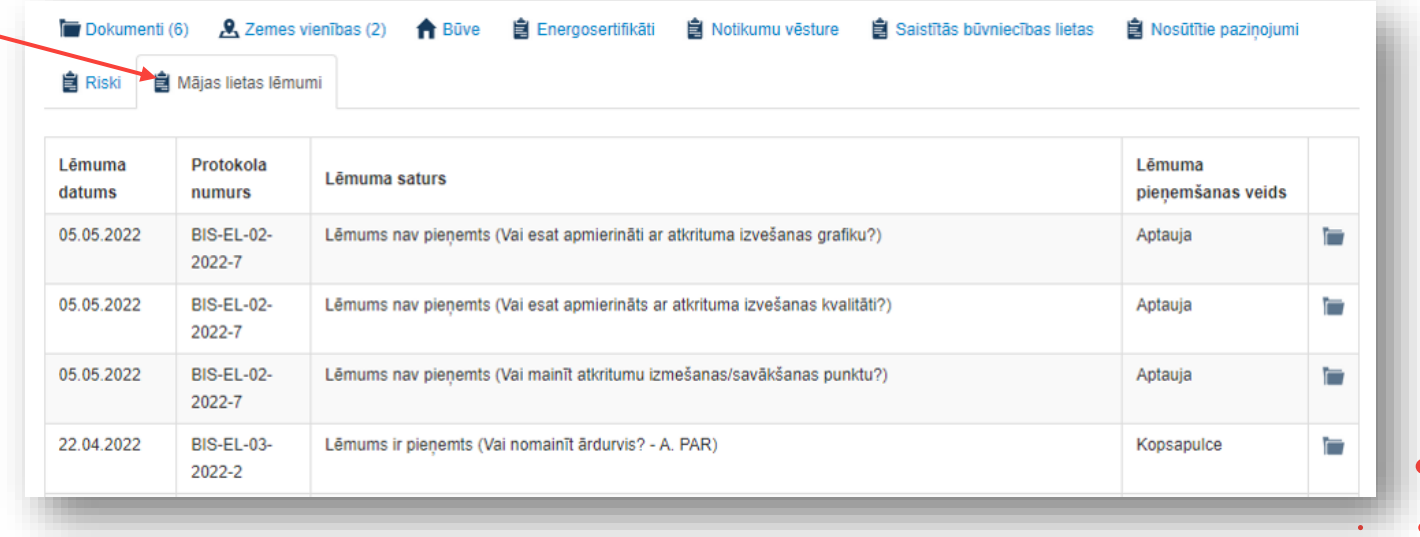

#### Patvaļīgās būvniecības pazīme

- Dokumentiem ar veidu "**Atzinums par būves ekspluatācijas pārbaudi",** "**Būvvaldes lēmums**" uzstāda 'Ir konstatēta patvaļīga būvniecība', ja dokumentā ir pievienots lēmums '*Lēmums novērst patvaļīgās būvniecības sekas, saskaņojot atbilstošu būvniecības ieceres dokumentāciju.'* vai '*Lēmums novērst patvaļīgās būvniecības sekas, atjaunot iepriekšējo stāvokli.'* un lēmumam nav uzstādīta pazīme 'Pārkāpumi novērsti'.
	- Šo patvaļīgās būvniecības pazīmi atrāda arī pie Ekspluatācijas lietas pamatdatiem gan iekšējā sistēmā, gan publiskā portāla lietotājiem Ekspluatācijas lietā un Ekspluatāciju lietu publiski pieejamos datos.

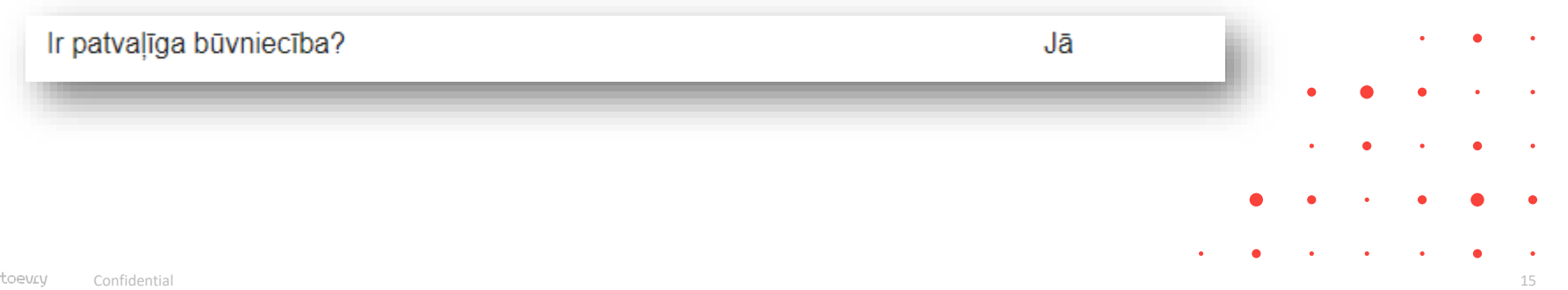

#### Māju lietas datu uzturēšana un vešana

- Mājas lietas vešana elektroniski plānota kā obligāts pienākums pārvaldniekiem.
	- No 2023.gada 28.februāra «Mājas lietā» daudzdzīvokļu mājām lietu kārtošana BISā būs obligāta.
		- Šim pienākumam būs noteikts pārejas periods, par kuru vēl tiek diskutēts.
		- Ir veikti grozījumi [Dzīvokļa īpašuma likumā](https://likumi.lv/ta/id/221382-dzivokla-ipasuma-likums) un [Dzīvojamo māju pārvaldīšanas likumā](https://likumi.lv/ta/id/193573-dzivojamo-maju-parvaldisanas-likums)
			- (Saeimā 3.lasījumā pieņemtie [grozījumi](http://titania.saeima.lv/LIVS13/saeimalivs13.nsf/webSasaiste?OpenView&restricttocategory=1115/Lp13) Dzīvokļa īpašuma likumā 31.martā!)
		- Izdoti jauni Ministru kabineta noteikumi [Mājas lietas vešanas un aktualizēšanas noteikumi](https://likumi.lv/ta/id/218832-majas-lietas-vesanas-un-aktualizesanas-noteikumi)
		- [Plānoto grozījumi Ministru kabineta 2015. gada 28. jūlija noteikumiem Nr. 438 "Būvniecības informācijas sistēmas](https://likumi.lv/ta/id/275847) noteikumi".
		- Būs arī vēl kādi precizējumi un labojumi BISā.

✓ **2022. gadā** plānots ieslēgt BIS elektroniskās aptaujas un kopsapulces «Māju lietā».

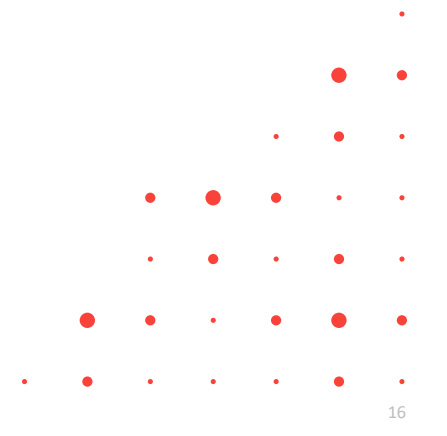

#### Mājas lietas sadaļas

• BISP produkcijas vidē Mājas lietā nav vēl pieejamas visas sadaļas, kas šobrīd jau ir izstrādātas.

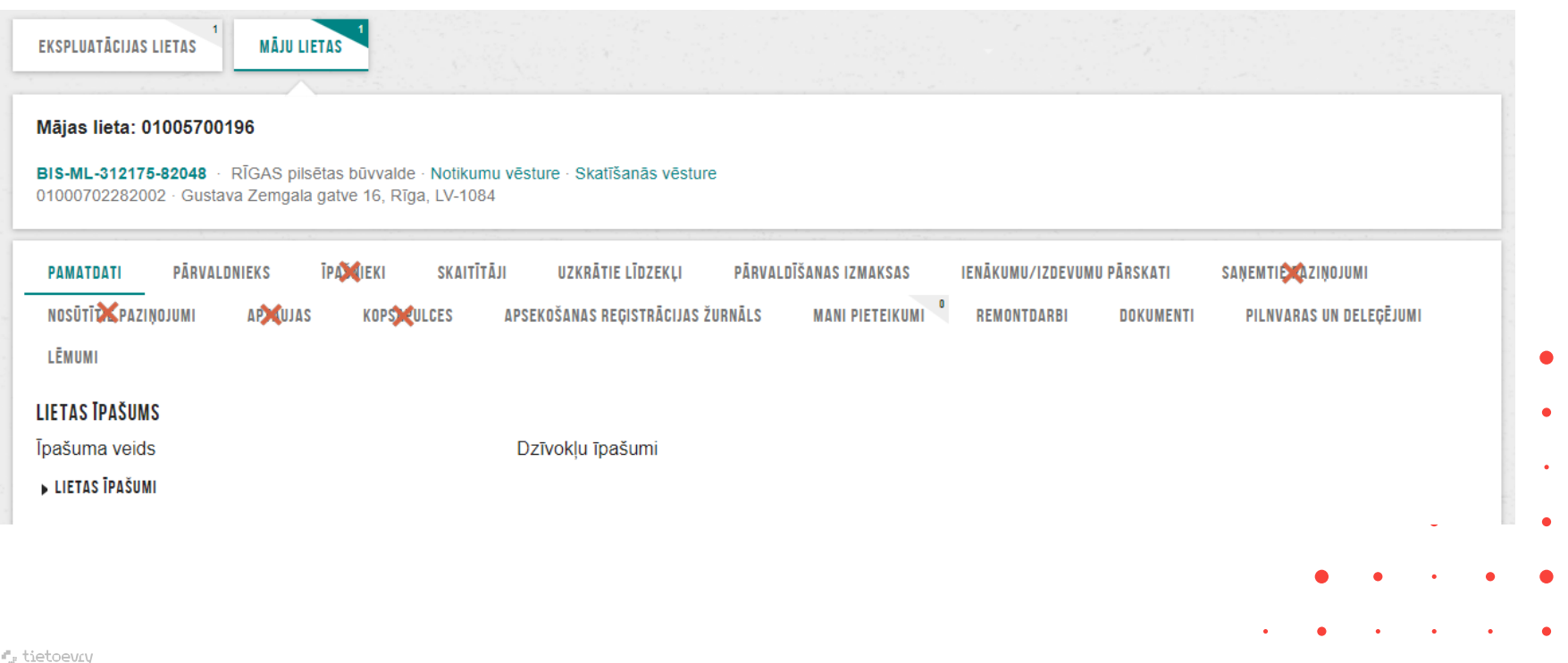

17

Izmaiņas BIS reģistros, BIS administrēšanas darba vidē un top mobilā aplikācija:

- ➢ Pārvaldnieku reģistra papildinājumi datu atlasē
- ➢ Izmaiņas un papildinājumi energosertifikātu izveidošanā un izdrukās
- $\triangleright$  ADMIN moduļa izmaiņas
- $\triangleright$  Mobilā aplikācija

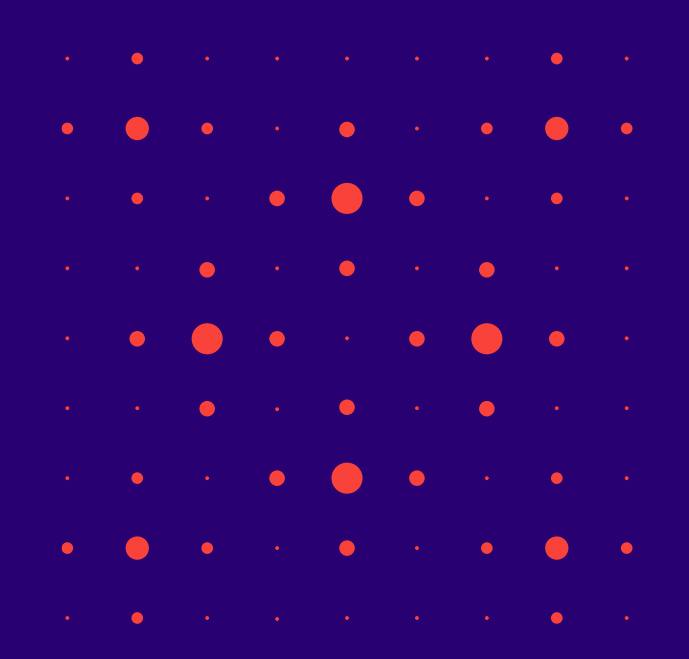

Izmaiņas Būvniecības lietās BISP un BIS2 darba vidē:

- ➢ Projekta lapu izmaiņas pamatojuma norādīšana BISP un atrādīšana BIS2;
- ➢ Tehniskās apsekošanas atzinuma norādīšana/piesaistīšana BISP un atrādīšana BIS2;
- ➢ APUS pavadzīmes piesaistīšana būvdarbu žurnāla atkritumu nodošanas ierakstā;
- ➢ Papildinājumi BL pilnvaru, deleģējumu izveidošanā.

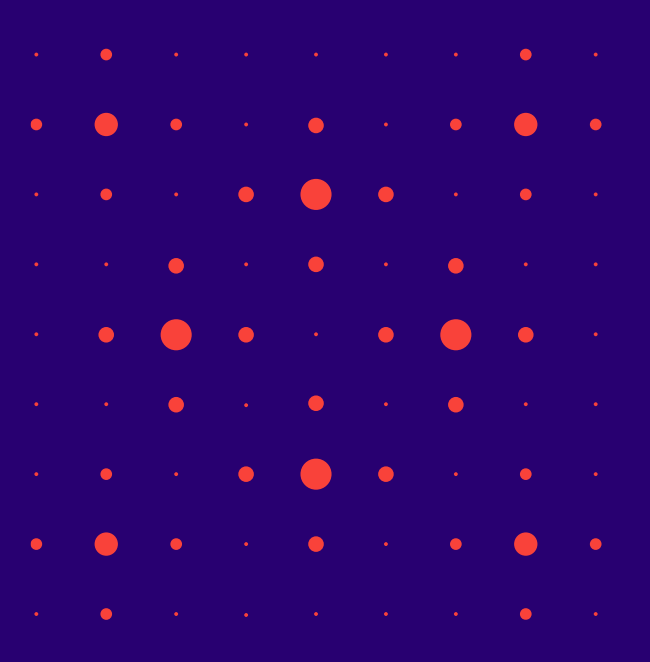

# Paldies par uzmanību!

Ieraksts būs pieejams **<https://bis.gov.lv/bisp/noderigi/bis-apmacibas>**

➢ **Aptaujas anketas<https://ej.uz/bis-aptauja>**

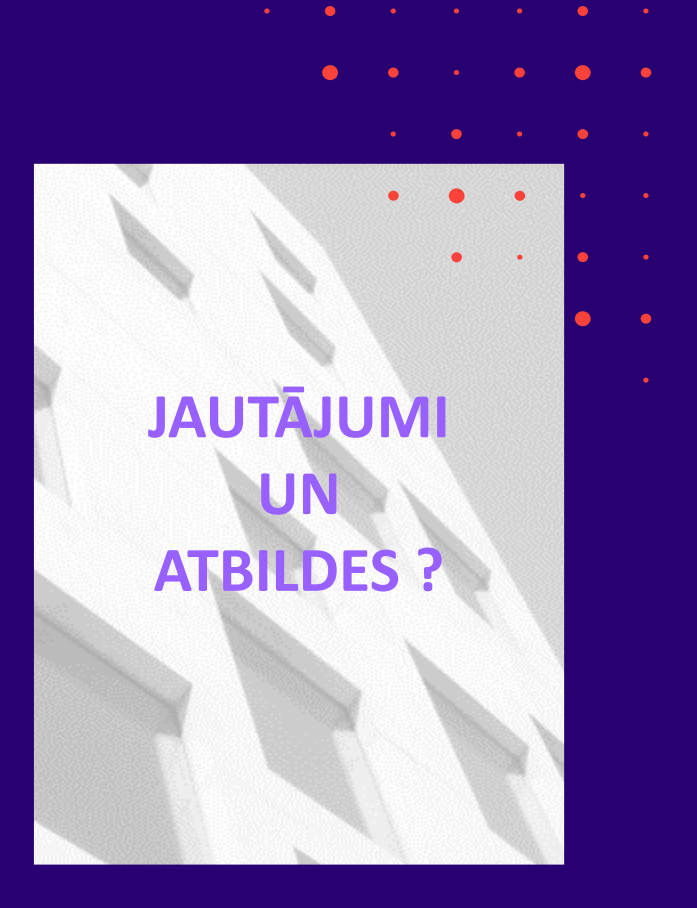